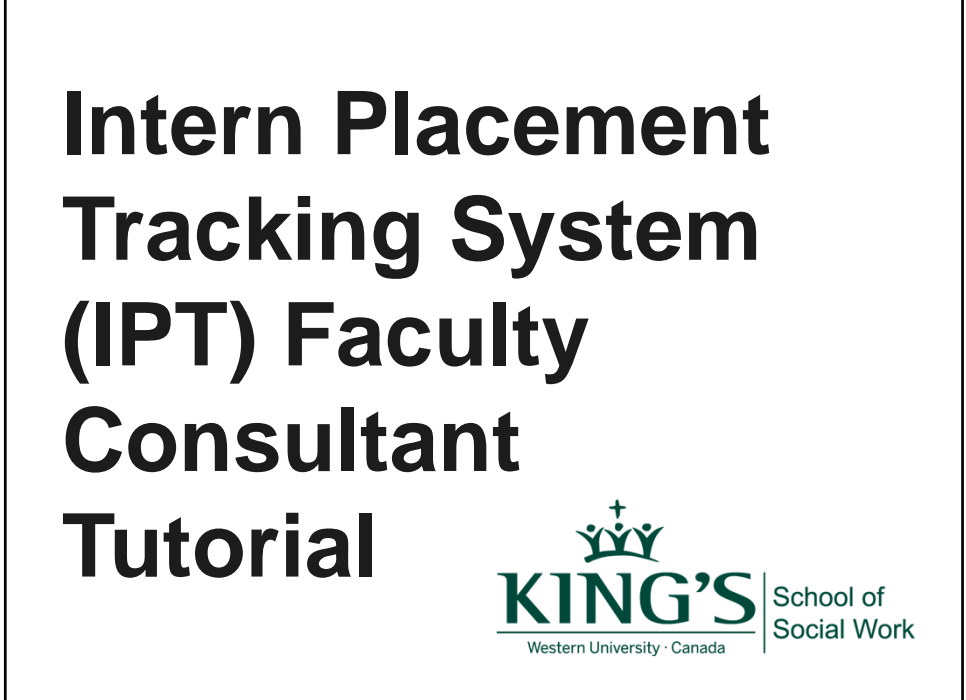

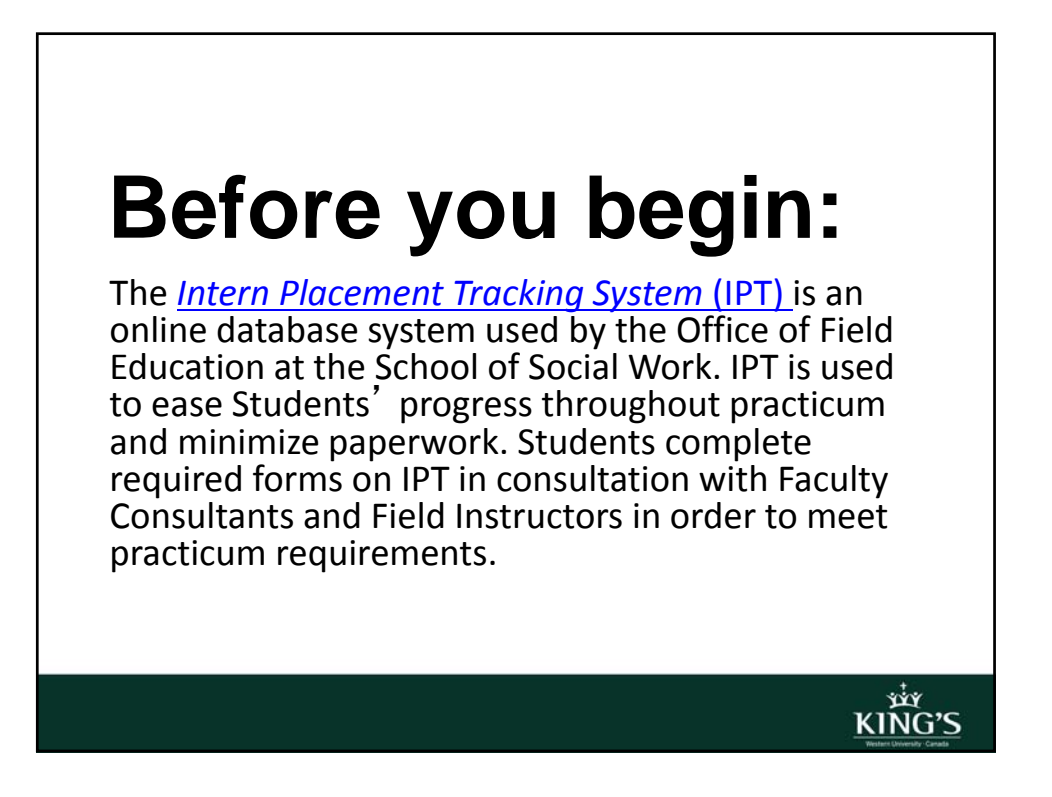

## **IPT How-To's**

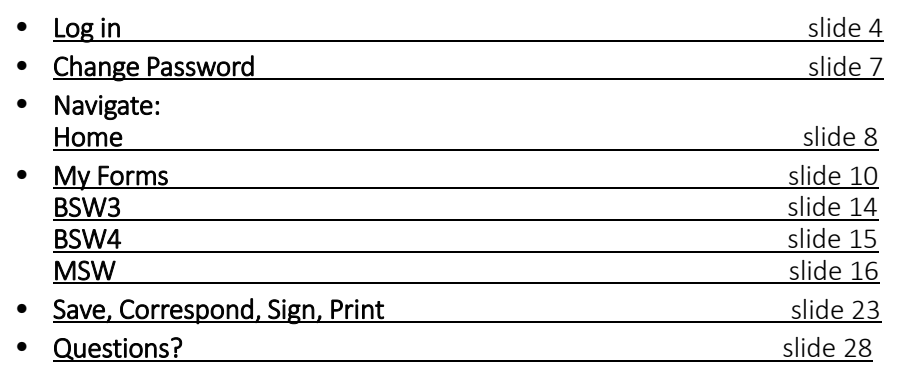

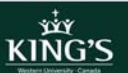

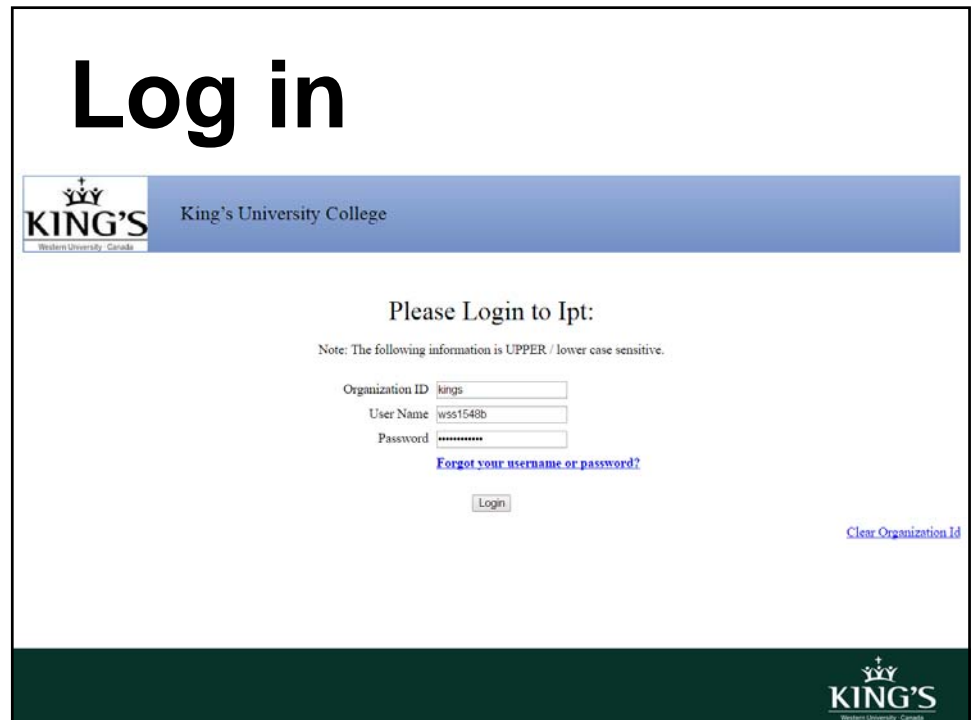

## **Log in**

- Go to IPT here (or via the side bar in your owl account)
- Enter the Organization ID: kings
- A username and password will be provided at the Practicum Launch

KING'S

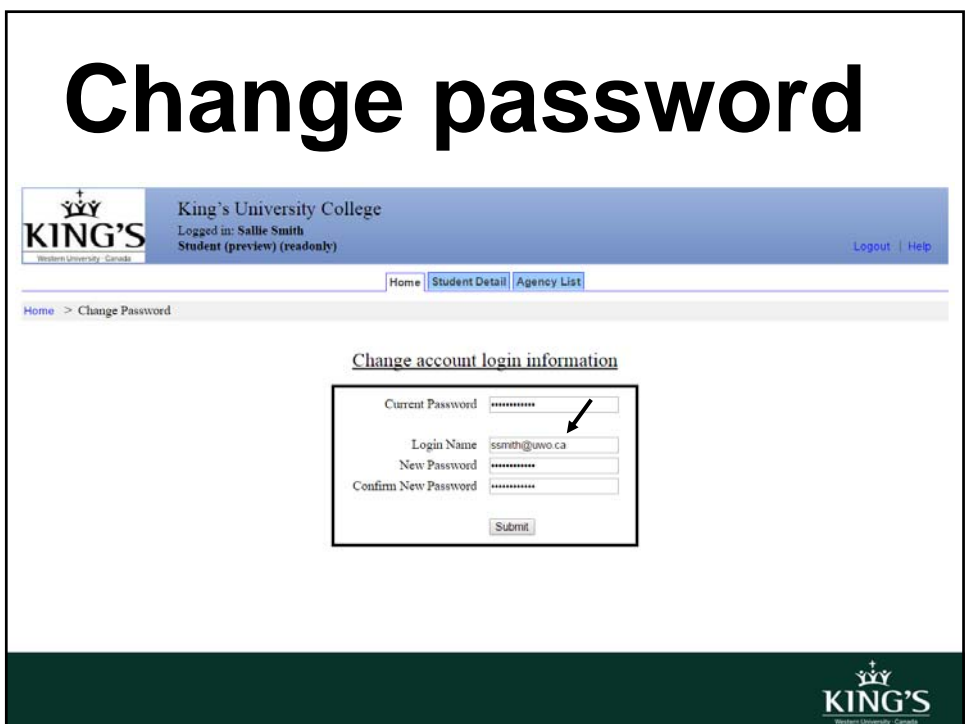

### **Change password**

- Once logged in, you will be prompted to change the username and password.
- Use your work email as a permanent username.
- Set a unique password you will remember.
- *If* you forget your password, please contact the Office of Field Education for a reset

king's<br>King's

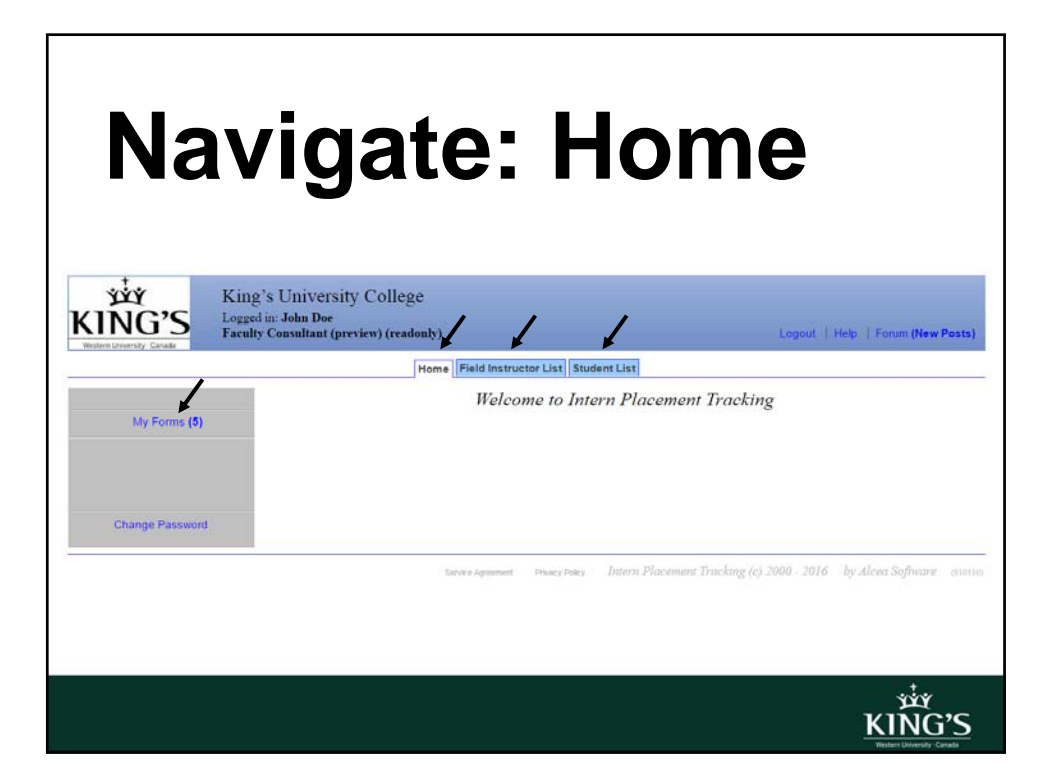

**xiy**<br>KING'S

er av<br>KING'S

#### **Home**

- From the homepage you can access:
- Field Instructor List: contains relevant contact and Practicum information
- Student List: gives you access to your Students
- My Forms: contains required forms to sign and/or complete throughout the Student's Practicum

## **My Forms**

- BSW3, BSW4, and MSW Students are responsible for completing 5 forms in total throughout Practicum. *Failure to complete forms will impede Students' progress through the Social Work program*
- As such, it is imperative Students understand the process of completing forms on IPT

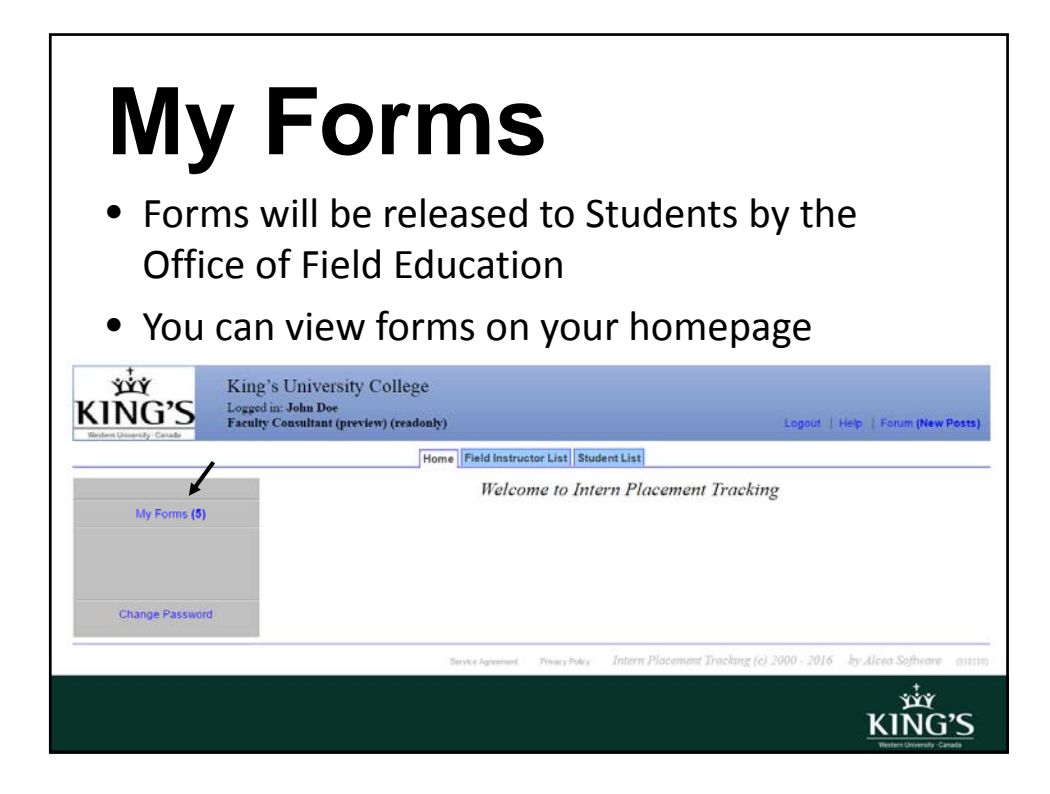

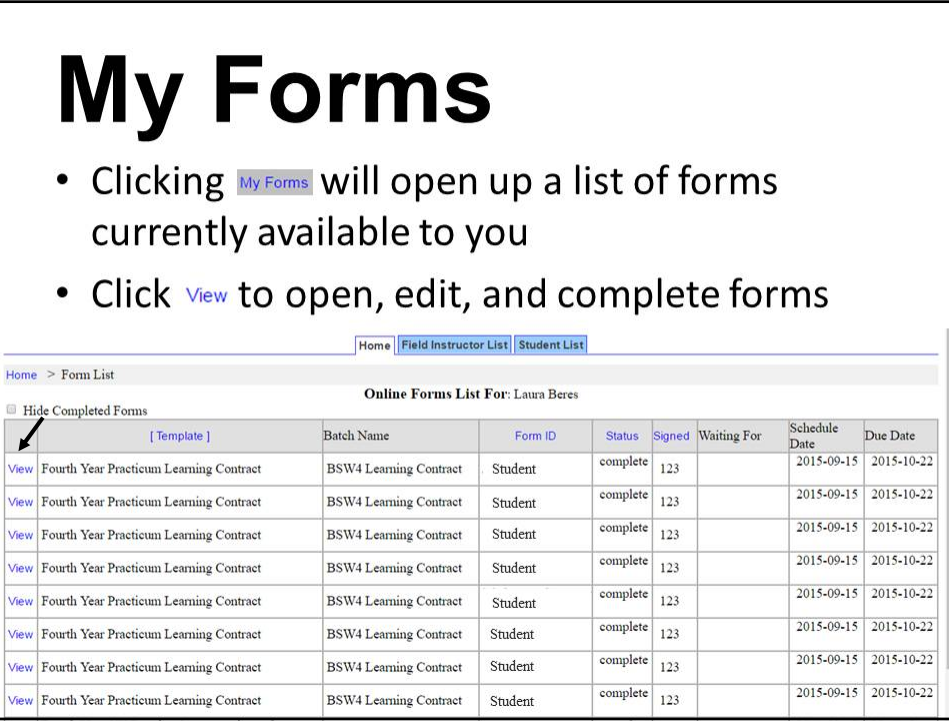

KING'S

#### **My Forms**

• The following slides provide an overview of required forms for BSW3, BSW4, and MSW Students. Feel free to skip to the slides that are most relevant to your Students

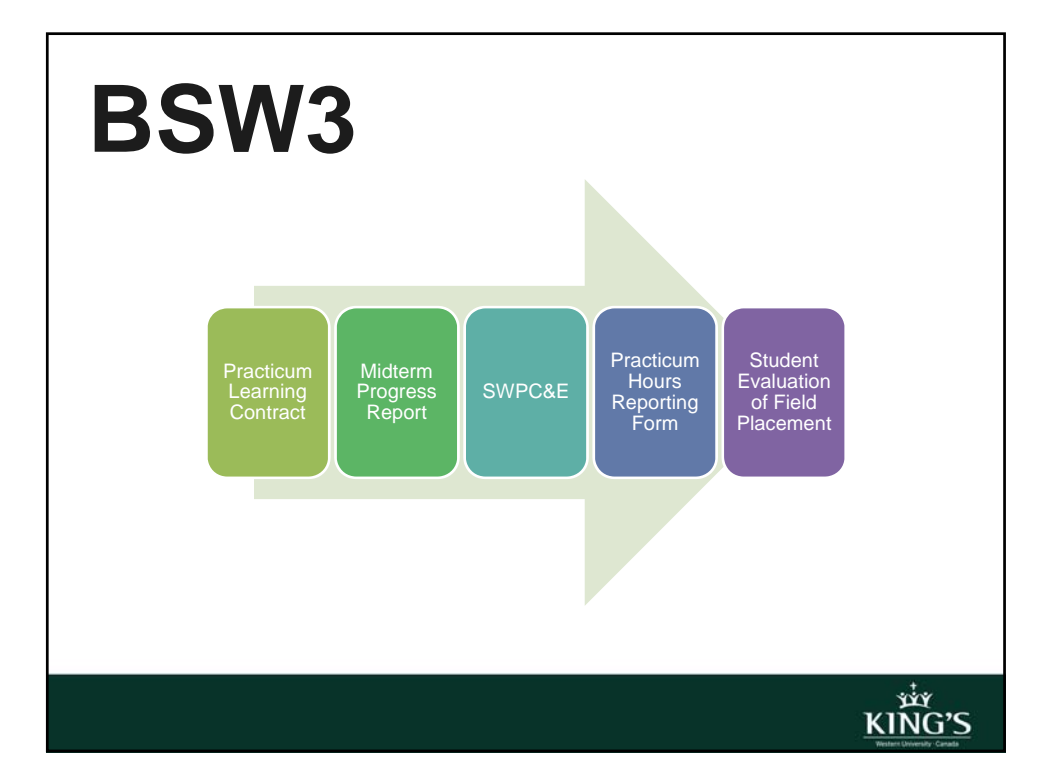

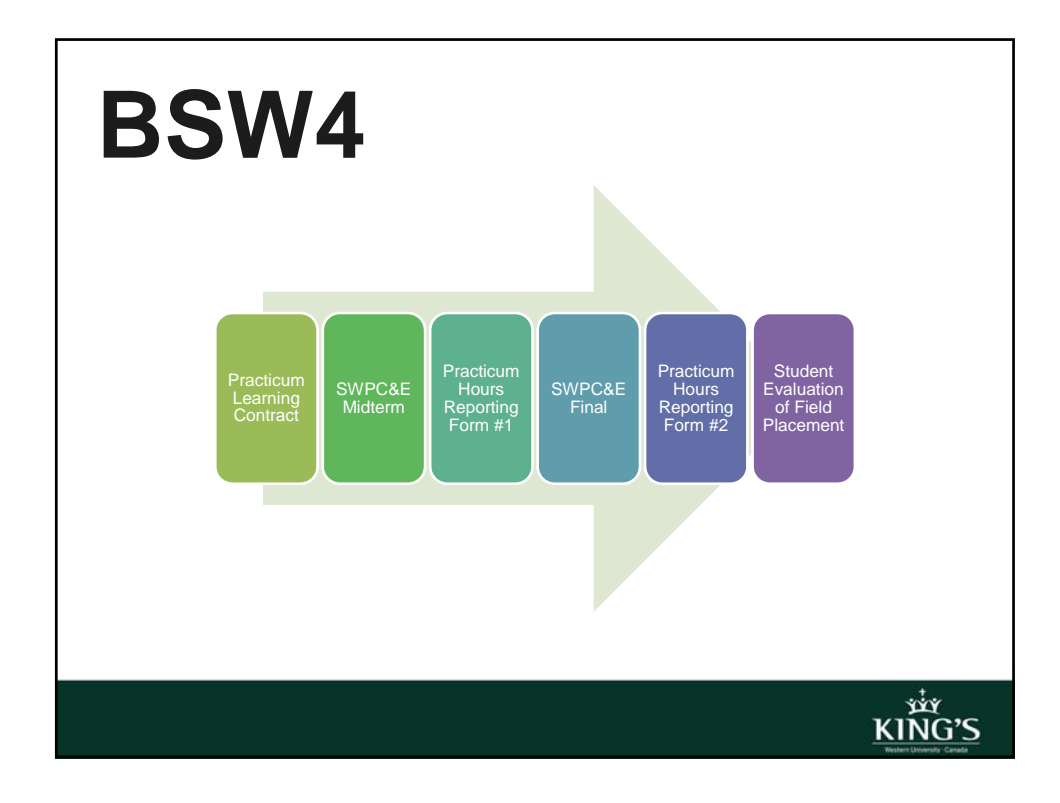

![](_page_7_Figure_2.jpeg)

## **Practicum Learning Contract**

- Students are responsible for drafting and completing the Learning Contract in consultation with Field Instructors and Faculty Consultants at the beginning of Practicum
- Students will be evaluated according to the content of the contract

**xiy**<br>KING'S

## **BSW3 Midterm Progress Report**

- Third year, Students must complete the Midterm Progress Report to share general information on how the placement is going
- This form is completed by the Student and signed off by: the Student, Field Instructor and Faculty Consultant.

#### **SWPC&E Forms**

- Field Instructors fill out this form to evaluate and sign off on Students' progress in Practicum as "satisfactory" or "unsatisfactory"
- Faculty Consultants sign off on student progress as "pass" or "fail"
- Students are responsible for corresponding with Field Instructors to discuss ratings and comments

**xiy**<br>KING'S

![](_page_9_Figure_5.jpeg)

## **Practicum Hours Reporting Forms**

- Students are required to report the total number of hours spent in Practicum each term. These hours are required by the Ministry of Training, Colleges and Universities
- **3rd Year:** Students complete this form once
- **4th Year & MSW:** Students complete this form twice

**xiy**<br>KING'S

بیر<br>KING'S

## **Evaluation of Field Placement**

- Students will complete this form towards the end of Practicum to evaluate components of the Practicum experience (Agency Profile, Workload Summary, Learning Needs, and Valuable Learning Tools)
- This form should be completed *after* the SWPC&E has been submitted

#### **Save**

- Hit the  $\frac{1}{5}$  button each time you update forms *otherwise any changes you made will be lost*
- $\bullet$  Longer forms will also have  $S$  and  $\bullet$  button within the form itself
- Each time you hit  $s$  axe a green window will pop up confirming the information has been saved

**WY**<br>KING'S

KIÑG'S

# **Correspond**

- The "Add Note" area, located at the bottom of all forms allows Students, Field Instructors, and Faculty Consultants to correspond with each other
- Notes can also be emailed
- *Please note:* once a user signs a form, the "Add Note" area is no longer displayed

## **Sign**

- Once completed, forms accept electronic signatures from users
- When a form requires your signature, it will highlight this request in blue. Required signatures from other users will be highlighted only for them
- **You will be notified via email when it is your turn to sign a form**

KING'S

KIÑG'S

## **Sign**

- If you try to sign forms when there is missing information (i.e., required fields are empty), the system will prompt you to complete the fields, indicating missing fields with a red asterisk (\*)
- **Please note***:* once you sign a form, *you cannot make changes to it.* Make sure you have edited your information before submitting your signature

#### **Print**

- Scroll to the bottom of a form and click the **Printable Version** button and then scroll to the bottom again and click  $F_{\text{RINT}}$  to print a form anytime
- It is a good idea to keep a printed copy of important forms, such as the Learning Contract, as a backup, to review with others (e.g., Student, Field Instructor) or for your own records

**KING'S** 

![](_page_13_Picture_4.jpeg)

![](_page_14_Picture_1.jpeg)